# **Sistem Pendukung Keputusan Pemilihan Objek Wisata Menggunakan Metode Weighted Product Dan Simple Additive Weighting**

**Herman Santoso Pakpahan1) , Yuniarta Basani 2) , Nur Shadrina 3)**

1,3) Informatika, Fakultas Teknik, Universitas Mulawarman

Kampus Gn. Kelua Universitas Mulawarman, Kota Samarinda, Kode Pos 75119

2)Matematika, Fakultas MIPA, Universitas Palangka Raya

Kampus UPR Tanjung Nyaho, Kota Palangka Raya, Kode Pos 73111

E-Mail: [pakpahan.herman891@gmail.com](mailto:pakpahan.herman891@gmail.com) 1), [yuniartabasani@mipa.upr.ac.id](mailto:yuniartabasani@mipa.upr.ac.id) <sup>2)</sup>, [nurshadrina71@gmail.com](mailto:nurshadrina71@gmail.com)\_<sup>3)</sup>

## **ABSTRAK**

Kalimantan Timur memiliki berbagai macam pesona alam tersendiri yang terdapat di berbagai daerah salah satunya Kota Bontang. Kota Bontang juga memiliki sektor pariwisata yang berpotensi dan dapat dikembangkan sebagai daya tarik wisata. Sektor pariwisata saat ini berpotensial untuk dikembangkan sebagai salah satu sumber pendapatan daerah. Sistem pendukung keputusan (SPK) pemilihan objek wisata ini berbasis computer. Adapun tujuan penelitian untuk membangun sistem yang dapat memberikan rekomendasi mengenai pemilihan objek wisata sehingga dapat membantu parawisatawan dalam memilih tempat wisata. Metode yang digunakan dengan cara menggabungkan metode antara WP untuk pembobotan kriteria dan SAW untuk proses perangkingan alternatif. Data yang digunakan adalah data objek wisata yang berada di Kota Bontang yang didapatkan langsung dari Dinas Pemuda Olahraga dan Pariwisata (DISPOPAR). Hasil yang didapat dari sistem berupa perangkingan dan rekomendasi data objek wisata Kota Bontang, adapun hasil rangking teratas atau rangking 1 diduduki oleh objek wisata Pulau Beras Basah dengan nilai preferensi 0.8622.

## **Kata Kunci: SPK, WP, SAW, Wisata**

## **1. PENDAHULUAN**

Kalimantan Timur memiliki berbagai macam pesona alam tersendiri yang terdapat di berbagai daerah salah satunya Kota Bontang. Kota Bontang terletak di bagian timur yang berdekatan dengan Selat Makassar sehingga wilayahnya sebagian besar didominasi oleh perairan. Selama ini Kota Bontang terkenal sebagai kota industri jasa dengan perusahaan-perusahaan besar berskala internasional dalam bidang yang berbeda, yaitu Badak LNG (gas alam), Pupuk Kalimantan Timur (pupuk dan anomiak), Indominco Mandiri (batu bara) dan memiliki kawasan industri petrokimia (Kaltim Industrial Estate) yang menjadi tulang punggung perkembangan perekonomian kota ini. Namun, di samping keunggulannya dalam sektor industri, Kota Bontang juga memiliki sektor pariwisata yang berpotensi dan dapat dikembangkan sebagai daya tarik wisata (Arifin 2020).

Sektor pariwisata saat ini berpotensial untuk dikembangkan sebagai salah satu sumber pendapatan daerah. Sektor ini sangat menarik untuk wisatawan baik lokal ataupun internasional dengan adanya tempat wisata atau objek wisata mampu membantu meredakan kepenatan dalam fikiran dari beberapa aktivitas (Marlinda 2016). Oleh karena itu, untuk mempermudah calon wisatawan dalam mengetahui lebih banyak tempat wisata dengan informasi yang dapat dijadikan rekomendasi pemilihan objek wisata yang sesuai dengan kriteriakriteria yang dipilih, maka dibutuhkan sebuah sistem komputerisasi yang memuat seluruh informasi daerah wisata secara online (Zuraidah and Marlinda 2018).

Di mana sistem pengambilan keputusan merupakan cabang ilmu yang letaknya diantara sistem informasi dan sistem cerdas, sehingga dalam proses pengambilan keputusan membutuhkan berbagai alternatif dengan dukungan beberapa kriteria. Setiap kriteria harus mampu menjawab satu pertanyaan penting mengenai seberapa baik suatu alternatif dapat memecahkan suatu masalah yang dihadapi. Salah satu permasalahan pengambilan keputusan yang dihadapkan pada berbagai kriteria adalah proses pemilihan objek wisata (Ranius 2015).

Sistem pendukung keputusan (SPK) pemilihan objek wisata ini berbasis komputer mengkombinasikan model dan data untuk menyediakan dukungan kepada pengambil keputusan dalam memecahkan masalah semiterstruktur atau masalah ketergantungan yang melibatkan user secara mendalam (Helilintar 2016).

Penggunaan metode *Weighted Product* (WP) merupakan salah satu pilihan metode yang tepat untuk menyelesaikan masalah-masalah yang kompleks yang dapat digunakan untuk pembobotan kriteria sehingga WP dapat menghasilkan perhitungan yang terstruktur pada masalah yang memiliki sub-sub pada kriteria keputusan yang akan dibangun (Hidayat dkk., 2018). Sementara itu, metode *Simple Additive Weighting* (SAW) digunakan untuk metode perankingan yang diharapkan dapat memudahkan seseorang dalam menentukan tempat wisata sesuai kebutuhan. SAW merupakan metode yang dipakai dalam SPK pemilihan objek wisata (Abubakar 2018) .

Penelitian ini menggabungkan metode antara metode WP untuk pembobotan kriteria dan SAW e-ISSN 2597-4963 dan p-ISSN 1858-4853 DOI : http://dx.doi.org/10.30872/jim.v18i1.8399

untuk proses perankingan alternatif dalam melakukan pemilihan objek wisata di Kota Bontang. Diharapkan sistem ini memudahkan wisatawan dalam melakukan perjalanan wisatawan berdasarkan metode yang diusulkan.

## **2. TINJAUAN PUSTAKA**

Penelitian ini melakukan *hybrid* dalam membangun SPK untuk pemilihan objek wisata Kota Bontang menggunakan metode WP untuk tahapan pembobotan kriteria dan metode SAW untuk proses perankingan sehingga menghasilkan alternatif yang menjadi rekomendasi masyarakat dalam memilih tepat wisata berbasis komputasi dengan model SPK

#### **A.** *Weighted Product* **(WP)**

WP adalah keputusan analisis multi-kriteria yang populer dan merupakan metode pengambilan keputusan multi kriteria. WP adalah himpunan berhingga dari alternatif keputusan yang dijelaskan dalam istilah beberapa kriteria keputusan (Kusumadewi dkk. 2006). Di mana WP merupakan salah satu metode yang digunakan untuk menyelesaikan masalah *Multiple Attribute Decision Making* (MADM). WP adalah suatu metode yang menggunakan perkalian untuk menghubungkan rating atribut, di mana rating setiap atribut harus dipangkatkan dulu dengan bobot yang bersangkutan. Proses ini sama halnya dengan proses normalisasi (Syafitri and Dewi 2016).

Metode WP menggunakan perkalian untuk menghubungkan rating atribut, dimana rating setiap atribut harus dipangkatkan terlebih dahulu dengan bobot atribut yang bersangkutan. Proses ini sama halnya dengan proses normalisasi (Nurjannah dkk. 2015).

Proses normalisasi bobot kriteria (W) untuk menghasilkan nilai  $\sum W_i = 1$  dapat dilihat pada persamaan (1).

$$
W_j = \frac{W_j}{\sum W_j} \qquad \qquad \dots \dots \dots \dots (1)
$$

Di mana:

 $W_i$  = Bobot atribut

 $\sum W_i$  = Penjumlahan bobot atribut

#### **B.** *Simple Additive Weighting* **(SAW)**

Metode *Simple Additive Weighting* (SAW) adalah mencari penjumlahan terbobot dari rating kinerja pada setiap alternatif pada semua atribut. Metode SAW membutuhkan proses normalisasi matriks keputusan  $(X)$  ke suatu skala yang dapat diperbandingkan dengan semua rating alternatif yang ada. Metode ini merupakan metode yang paling terkenal dan paling banyak digunakan dalam menghadapi situasi *Multiple Attribute Decision Making* (MADM). MADM itu sendiri merupakan suatu metode yang digunakan untuk mencari alternatif optimal dari sejumlah alternatif dengan kriteria tertentu.

Metode SAW ini mengharuskan pembuat keputusan menentukan bobot bagi setiap atribut. Skor total untuk alternatif diperoleh dengan menjumlahkan seluruh hasil perkalian antara rating (yang dapat dibandingkan lintas atribut) dan bobot tiap atribut. Rating tiap atribut haruslah bebas dimensi dalam arti telah melewati proses normalisasi matriks sebelumnya. Proses pengambilan keputusan adalah memilih suatu alternatif. Metode SAW sering juga dikenal istilah metode penjumlahan terbobot. Konsep dasar metode SAW adalah mencari penjumlahan terbobot dari rating kinerja pada setiap alternatif pada semua atribut. Metode SAW membutuhkan proses normalisasi matriks keputusan  $(X)$  ke suatu skala yang dapat dibandingkan dengan semua rating alternatif yang ada (Utomo 2015).

Metode SAW sering dikenal dengan istilah metode penjumlahan terbobot. Konsep dasar metode SAW adalah mencari penjumlahan terbobot dari rating kinerja pada setiap alternatif pada semua atribut. Metode SAW dapat membantu dalam pengambilan keputusan suatu kasus, akan tetapi perhitungan dengan menggunakan metode SAW ini hanya yang menghasilkan nilai terbesar yang akan terpilih sebagai alternatif yang terbaik. Perhitungan akan sesuai dengan metode ini apabila alternatif yang terpilih memenuhi kriteria yang telah ditentukan. Metode SAW ini lebih efisien karena waktu yang dibutuhkan dalam perhitungan lebih singkat (Wardhani and Nur 2017).

Persamaan untuk melakukan normalisasi tersebut dapat dilihat pada persamaan (2).

 = { …….……..(2)

 $\chi_{ij}$ Jika J adalah atribut keuntungan (*Benef it*) Jika J adalah atribut biaya (Cost)

Di mana:

- $r_{ii}$  = Rating kinerja ternormalisasi dari alternatif
- $Max_{ij}$  = Nilai maksimum dari setiap baris dan kolom

 $Min_{ii}$  = Nilai minimum dari setiap baris dan kolom  $X_{ii}$  = Baris dan kolom dari matriks

Dengan  $r_{ij}$  adalah rating kinerja ternormalisasi dari alternatif  $A_i$  pada atribut

Cj; i =1, 2, m dan j = 1, 2, ..., n.

Nilai preferensi untuk setiap alternatif  $(V_i)$ menggunakan persamaan (3).

$$
V_i = \sum_{j=1}^{n} W_j \, r_{ij} \qquad \qquad \dots \dots \dots \dots \dots (3)
$$

Informatika Mulawarman : Jurnal Ilmiah Ilmu Komputer Vol. 18, No. 1 Februari 2023 3 e-ISSN 2597-4963 dan p-ISSN 1858-4853 DOI : http://dx.doi.org/10.30872/jim.v18i1.8399

## Di mana:

 $V_i$  = Nilai akhir dari alternatif

 $W_i$  = Bobot yang telah ditentukan

 $r_{ij}$  = Normalisasi matriks

Nilai  $V_i$  yang lebih besar mengindikasikan bahwa alternative  $A_i$  lebih terpilih.

## **3. METODE PENELITIAN**

Alur penelitian dengan penggabungan metode WP dan SAW dalam pemilihan objek wisata di kota Bontang bisa dilihat pada Gambar 1.

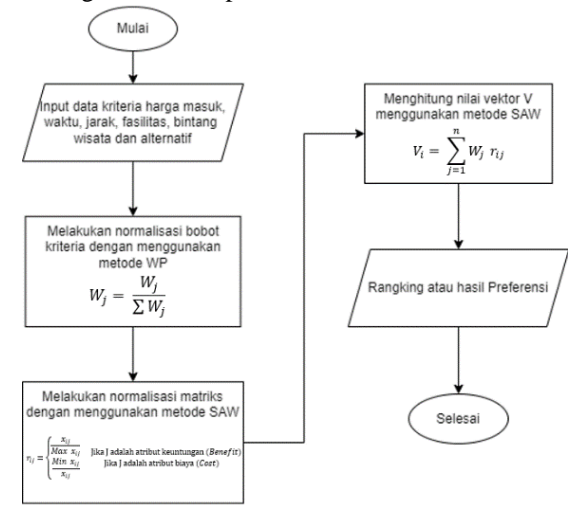

Gambar 1. Alur metode WP dan SAW

Penjelasan alur penerapan penggabungan metode WP dan SAW berdasarkan Gambar 1.

- a. Memasukkan nilai dari setiap masing-masing kriteria harga masuk, kriteria waktu, kriteria jarak, kriteria fasilitas wisata, bintang wisata dan alternatif.
- b. Kemudian untuk melakukan normalisasi bobot kriteria menggunakan metode WP dengan cara setiap nilai masing-masing bobot kriteria dibagi dengan jumlah bobot kriteria.
- c. Melakukan normalisasi matriks menggunakan metode SAW dengan cara apabila kriteria tersebut atributnya *benefit* maka nilai kolom dari matriks di bagi dengan nilai maksimum dari setiap kolom dan apabila atributnya *cost* maka nilai minimum dari setiap kolom di bagi dengan nilai kolom dari matriks.
- d. Kemudian untuk mencari nilai vektor menggunakan metode SAW dengan cara hasil dari normalisasi matriks dari setiap kolom di kali dengan bobot ternormalisasi.
- e. Setelah mendapatkan nilai vektor V kemudian dijumlahkan setiap barisnya untuk mendapatkan hasil nilai preferensi.

### **4. HASIL DAN PEMBAHASAN**

#### **A. Deskripsi Data**

Data alternatif adalah data yang didapatkan langsung dari Dinas Pemuda Olahraga dan Pariwisata (DISPOPAR) Kota Bontang yang terletak di Kalimantan Timur dan terdapat 41 data objek wisata dapat dilihat pada Tabel 1.

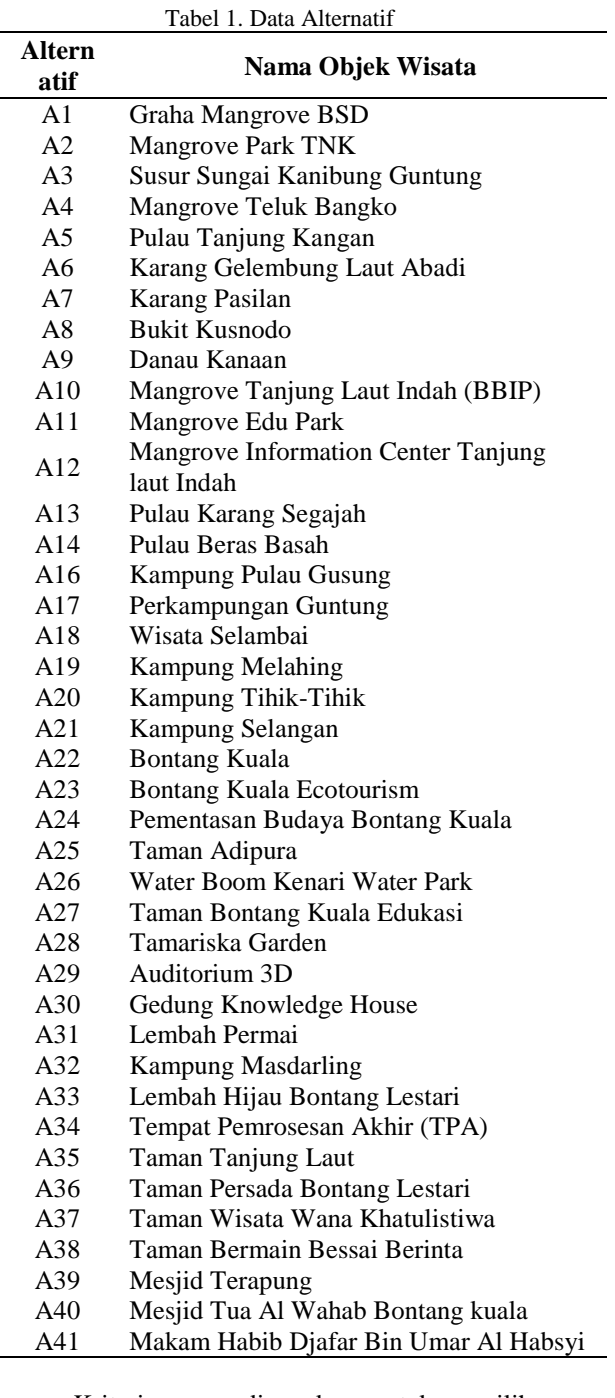

Kriteria yang digunakan untuk pemilihan objek wisata kota Bontang adalah Harga Masuk, Waktu, Jarak, Fasilitas dan Bintang Wisata dapat dilihat pada Tabel 2.

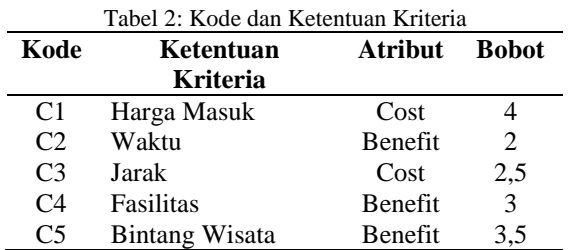

Skala penilaian dalam variabel dan nilai dapat dilihat pada Tabel 3.

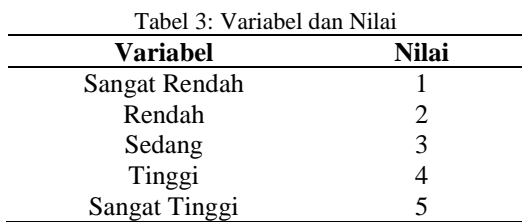

a) Kriteria Nilai Harga Masuk

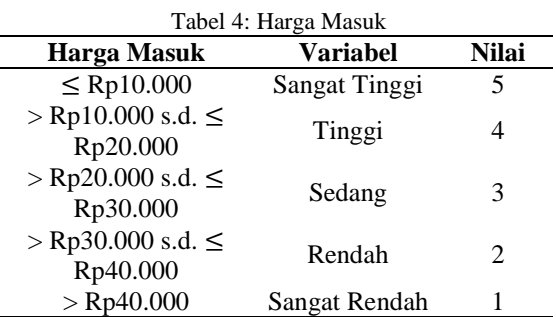

b) Kriteria Nilai Waktu

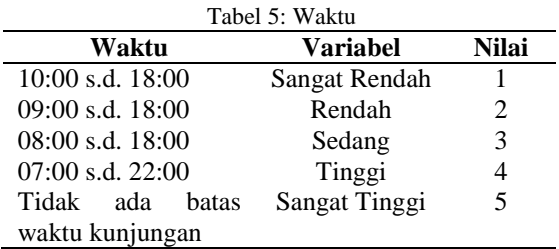

c) Kriteria Nilai Jarak Tempuh

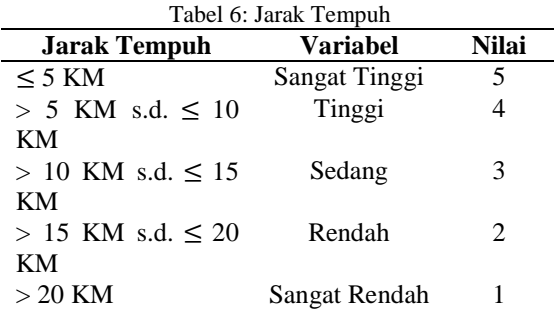

d) Kriteria Nilai Fasilitas Wisata

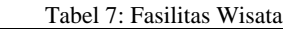

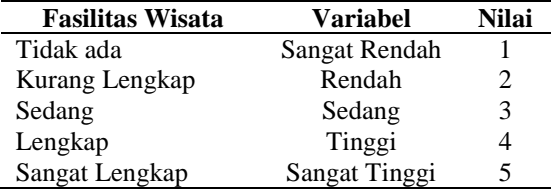

e) Kriteria Nilai Bintang Wisata

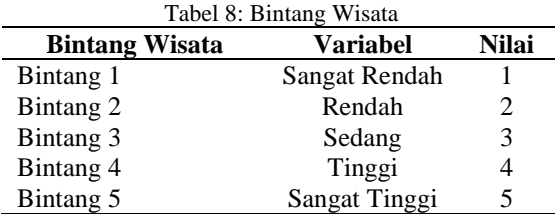

#### **B. Pembahasan**

Penelitian ini dilakukan dua tahap yaitu penentuan bobot kriteria menggunakan metode WP dan penentuan perangkingan alternatif menggunakan metode SAW.

1. Konversi Nilai Alternatif

Nilai pada data alternatif kemudian dikonversikan ke dalam nilai skala kriteria yang telah ditentukan, konversi nilai dapat dilihat pada Tabel 9.

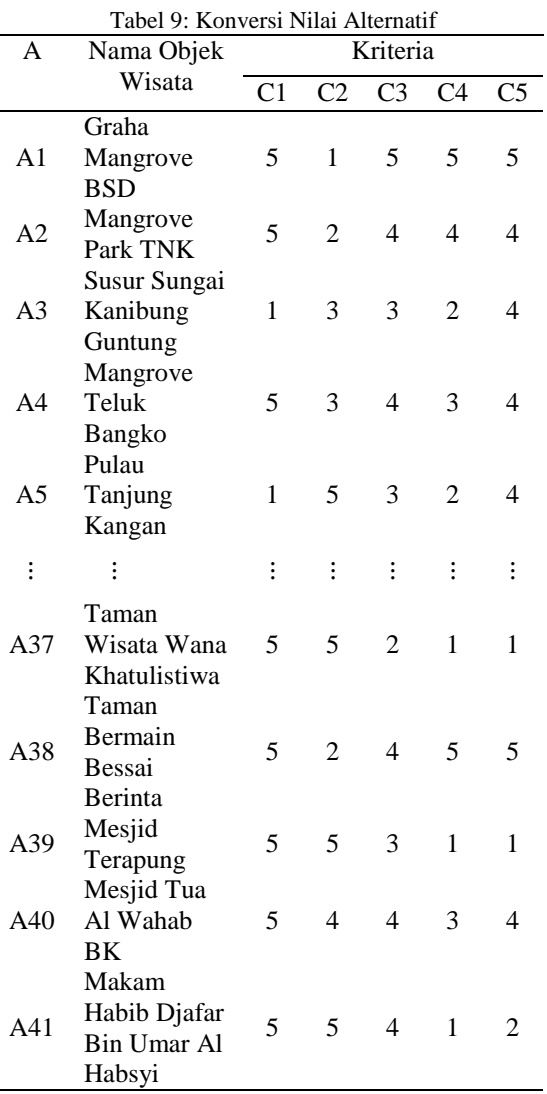

2. Normalisasi Bobot Kriteria dengan metode WP Normalisasi bobot kriteria dilakukan dengan cara membagi nilai bobot dengan jumlah bobot kriteria yang ada dapat dilihat pada Tabel 9.

Informatika Mulawarman : Jurnal Ilmiah Ilmu Komputer Vol. 18, No. 1 Februari 2023 5 e-ISSN 2597-4963 dan p-ISSN 1858-4853 DOI : http://dx.doi.org/10.30872/jim.v18i1.8399

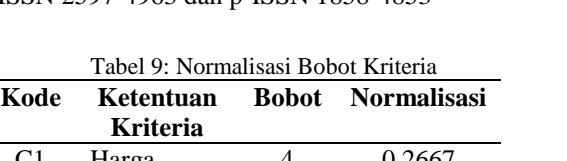

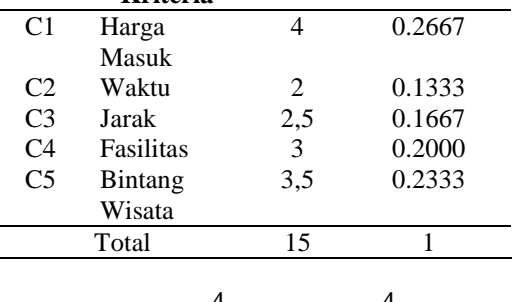

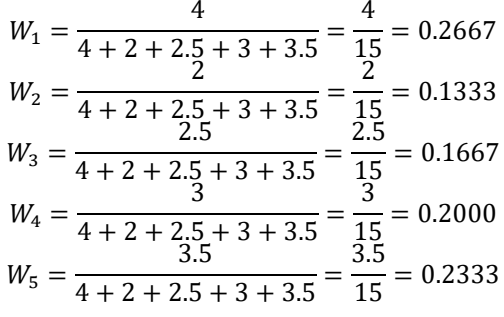

## 3. Normalisasi Matriks Keputusan

l,

Langkah normalisasi dilakukan dengan membagi nilai minimum konversi dari kriteria sejenis dengan nilai konversi kriteria untuk tipe kriteria *cost*. Tipe kriteria *benefit* membagi nilai konversi kriteria dengan nilai maksimal konversi dari kriteria sejenis. Berikut masing-masing perhitungan dari normalisasi alternatif.

#### a. Normalisasi Kriteria Harga Masuk (C1)

$$
r_{1 1} = \frac{\min\{5; 5; 1; 5; 1; 1; 1; 5; 5; 5; \dots, 5\}}{5} = \frac{1}{5} = 0.2000
$$
  
\n
$$
r_{2 1} = \frac{\min\{5; 5; 1; 5; 1; 1; 1; 5; 5; 5; \dots, 5\}}{5} = \frac{1}{5} = 0.2000
$$
  
\n
$$
r_{3 1} = \frac{\min\{5; 5; 1; 5; 1; 1; 1; 5; 5; 5; \dots, 5\}}{5} = \frac{1}{1} = 1.0000
$$
  
\n
$$
r_{4 1} = \frac{\min\{5; 5; 1; 5; 1; 1; 1; 5; 5; 5; \dots, 5\}}{5} = \frac{1}{5} = 0.2000
$$
  
\n
$$
r_{5 1} = \frac{\min\{5; 5; 1; 5; 1; 1; 1; 5; 5; 5; \dots, 5\}}{1} = \frac{1}{1} = 1.0000
$$
  
\n
$$
r_{37 1} = \frac{\min\{5; 5; 1; 5; 1; 1; 1; 5; 5; 5; \dots, 5\}}{5} = \frac{1}{5} = 0.2000
$$
  
\n
$$
r_{38 1} = \frac{\min\{5; 5; 1; 5; 1; 1; 1; 5; 5; 5; \dots, 5\}}{5} = \frac{1}{5} = 0.2000
$$
  
\n
$$
r_{39 1} = \frac{\min\{5; 5; 1; 5; 1; 1; 1; 5; 5; 5; \dots, 5\}}{5} = \frac{1}{5} = 0.2000
$$
  
\n
$$
r_{40 1} = \frac{\min\{5; 5; 1; 5; 1; 1; 1; 5; 5; 5; \dots, 5\}}{5} = \frac{1}{5} = 0.2000
$$
  
\n
$$
r_{41 1} = \frac{\min\{5; 5; 1; 5; 1; 1; 1;
$$

b. Normalisasi Kriteria Waktu (C2)

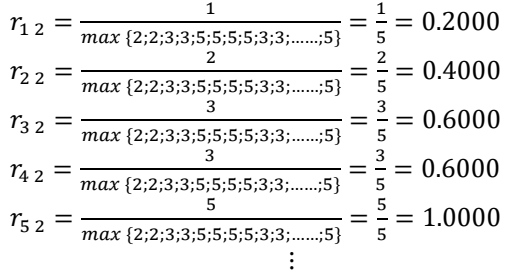

 $r_{37\,2} = \frac{5}{\max\{2\cdot 2\cdot 3\cdot 3\cdot 5\cdot 6\}}$  $\frac{5}{max\{2;2;3;3;5;5;5;5;3;3;......;5\}} = \frac{5}{5}$  $\frac{2}{5}$  = 1.0000  $r_{38\,2} = \frac{2}{\max\{2\cdot 2\cdot 3\cdot 3\cdot 5\cdot 9\}}$  $\frac{2}{max\{2;2;3;3;5;5;5;5;3;3;......;5\}} = \frac{2}{5}$  $\frac{2}{5}$  = 0.4000  $r_{39\,2} = \frac{5}{\frac{3}{\ln a \cdot 5 \cdot 2 \cdot 3 \cdot 3 \cdot 5 \cdot 5}}$  ${5 \over max \{2;2;3;3;5;5;5;5;3;3;......;5\}} = {5 \over 5}$  $\frac{2}{5}$  = 1.0000  $r_{402} =$ 4  $\frac{4}{max\{2;2;3;3;5;5;5;5;3;3;......;5\}} = \frac{4}{5}$  $\frac{1}{5}$  = 0.8000  $r_{412} =$ 5  $\frac{5}{max\{2;2;3;3;5;5;5;5;3;3;......;5\}} = \frac{5}{5}$  $\frac{2}{5}$  = 1.0000

c. Normalisasi Kriteria Jarak (C3)  
\n
$$
r_{1\ 3} = \frac{\min\{4;4;3;4;3;1;4;5;5;4;......;4\}}{5} = \frac{1}{5} = 0.2000
$$
\n
$$
r_{2\ 3} = \frac{\min\{4;4;3;4;3;1;4;5;5;4;......;4\}}{4} = \frac{1}{4} = 0.2500
$$
\n
$$
r_{3\ 3} = \frac{\min\{4;4;3;4;3;1;4;5;5;4;......;4\}}{3} = \frac{1}{3} = 0.3333
$$
\n
$$
r_{4\ 3} = \frac{\min\{4;4;3;4;3;1;4;5;5;4;......;4\}}{3} = \frac{1}{4} = 0.2500
$$
\n
$$
r_{5\ 3} = \frac{\min\{4;4;3;4;3;1;4;5;5;4;......;4\}}{3} = \frac{1}{3} = 0.3333
$$
\n
$$
r_{3\ 7\ 3} = \frac{\min\{4;4;3;4;3;1;4;5;5;4;......;4\}}{3} = \frac{1}{3} = 0.3333
$$
\n
$$
r_{3\ 7\ 3} = \frac{\min\{4;4;3;4;3;1;4;5;5;4;......;4\}}{3} = \frac{1}{4} = 0.2500
$$
\n
$$
r_{3\ 8\ 3} = \frac{\min\{4;4;3;4;3;1;4;5;5;4;......;4\}}{3} = \frac{1}{4} = 0.2500
$$
\n
$$
r_{3\ 9\ 3} = \frac{\min\{4;4;3;4;3;1;4;5;5;4;......;4\}}{3} = \frac{1}{3} = 0.3333
$$
\n
$$
r_{4\ 0\ 3} = \frac{\min\{4;4;3;4;3;1;4;5;5;4;......;4\}}{3} = \frac{1}{4} = 0.2500
$$
\n
$$
r_{4\ 1\ 3} = \frac{\min\{4;4;3;4;3;1;4;5;5;4;......;4\}}{4} = \
$$

d. Normalisasi Kriteria Fasilitas (C4)

$$
r_{14} = \frac{5}{max\{5;4;2;3;2;3;3;1;1;5;......;1\}} = \frac{5}{5} = 1.0000
$$
  
\n
$$
r_{24} = \frac{4}{max\{5;4;2;3;2;3;3;1;1;5;......;1\}} = \frac{4}{5} = 0.8000
$$
  
\n
$$
r_{34} = \frac{2}{max\{5;4;2;3;2;3;3;1;1;5;......;1\}} = \frac{2}{5} = 0.4000
$$
  
\n
$$
r_{44} = \frac{3}{max\{5;4;2;3;2;3;3;1;1;5;......;1\}} = \frac{2}{5} = 0.4000
$$
  
\n
$$
r_{54} = \frac{2}{max\{5;4;2;3;2;3;1;1;5;......;1\}} = \frac{3}{5} = 0.6000
$$
  
\n
$$
r_{54} = \frac{1}{max\{5;4;2;3;2;3;3;1;1;5;......;1\}} = \frac{2}{5} = 0.4000
$$
  
\n
$$
r_{37} = \frac{1}{max\{5;4;2;3;2;3;3;1;1;5;......;1\}} = \frac{1}{5} = 0.2000
$$
  
\n
$$
r_{38} = \frac{5}{max\{5;4;2;3;2;3;3;1;1;5;......;1\}} = \frac{5}{5} = 1.0000
$$
  
\n
$$
r_{39} = \frac{1}{max\{5;4;2;3;2;3;3;1;1;5;......;1\}} = \frac{4}{5} = 0.2000
$$
  
\n
$$
r_{40} = \frac{3}{max\{5;4;2;3;2;3;3;1;1;5;......;1\}} = \frac{3}{5} = 0.3000
$$
  
\n
$$
r_{41} = \frac{1}{max\{5;4;2;3;2;3;3;1;1;5;......;1\}} = \frac{1}{5} = 0.2000
$$

e. Normalisasi Kriteria Bintang Wisata (C5)  

$$
r_{1.5} = \frac{5}{max\{5,4,4,4,4,2,4,2,3,2,\dots,2\}} = \frac{5}{5} = 1.0000
$$

$$
r_{25} = \frac{4}{\max\{5,4,4,4,4,2,4,2,3,2,\dots,2\}} = \frac{4}{5} = 0.8000
$$
  
\n
$$
r_{35} = \frac{4}{\max\{5,4,4,4,4,2,4,2,3,2,\dots,2\}} = \frac{4}{5} = 0.8000
$$
  
\n
$$
r_{45} = \frac{4}{\max\{5,4,4,4,4,2,4,2,3,2,\dots,2\}} = \frac{4}{5} = 0.8000
$$
  
\n
$$
r_{55} = \frac{4}{\max\{5,4,4,4,4,2,4,2,3,2,\dots,2\}} = \frac{4}{5} = 0.8000
$$
  
\n
$$
r_{375} = \frac{1}{\max\{5,4,4,4,4,2,4,2,3,2,\dots,2\}} = \frac{4}{5} = 0.2000
$$
  
\n
$$
r_{385} = \frac{5}{\max\{5,4,4,4,4,2,4,2,3,2,\dots,2\}} = \frac{5}{5} = 1.0000
$$
  
\n
$$
r_{395} = \frac{1}{\max\{5,4,4,4,4,2,4,2,3,2,\dots,2\}} = \frac{5}{5} = 1.0000
$$
  
\n
$$
r_{395} = \frac{1}{\max\{5,4,4,4,4,2,4,2,3,2,\dots,2\}} = \frac{1}{5} = 0.2000
$$

Informatika Mulawarman : Jurnal Ilmiah Ilmu Komputer Vol. 18, No. 1 Februari 2023 6 e-ISSN 2597-4963 dan p-ISSN 1858-4853 DOI : http://dx.doi.org/10.30872/jim.v18i1.8399

$$
r_{40.5} = \frac{4}{\max\{5; 4; 4; 4; 4; 2; 4; 2; 3; 2; \dots; 2\}} = \frac{4}{5} = 0.8000
$$
  

$$
r_{41.5} = \frac{2}{\max\{5; 4; 4; 4; 4; 2; 4; 2; 3; 2; \dots; 2\}} = \frac{2}{5} = 0.4000
$$

4. Penentuan Nilai Preferensi Setiap Alternatif

Penentuan nilai vektor  $(V)$  didapatkan dari mengalikan nilai alternatif ternormalisasi dengan nilai bobot kriteria.

- $V_1 = (0.2000 \times 0.2667) + (0.2000 \times 0.1333) +$  $(0.2000 \times 0.1667) + (1.0000 \times 0.2000) +$  $(1.0000 \times 0.2333)$  $= 0.0533 + 0.0267 + 0.0333 + 0.2000 +$  $0.2333 = 0.5467$
- $V_2 = (0.2000 \times 0.2667) + (0.4000 \times 0.1333) +$  $(0.2500 \times 0.1667) + (0.8000 \times 0.2000) +$  $(0.8000 \times 0.2333)$  $= 0.0533 + 0.0533 + 0.0417 + 0.1600 +$

$$
0.1867 = 0.4950
$$

$$
V_3 = (1.0000 \times 0.2667) + (0.6000 \times 0.1333) + (0.3333 \times 0.1667) + (0.4000 \times 0.2000) + (0.8000 \times 0.2333) = 0.2667 + 0.0800 + 0.0556 + 0.0800 +
$$

$$
0.1867 = 0.6689
$$

$$
V_4 = (0.2000 \times 0.2667) + (0.6000 \times 0.1333) + (0.2500 \times 0.1667) + (0.6000 \times 0.2000) + (0.8000 \times 0.2333) = 0.0533 + 0.0800 + 0.0417 + 0.1200 + 0.1867 = 0.4817
$$

$$
V_5 = (1.0000 \times 0.2667) + (1.0000 \times 0.1333) + (0.3333 \times 0.1667) + (0.4000 \times 0.2000) + (0.8000 \times 0.2333) = 0.2667 + 0.1333 + 0.0556 + 0.0800 + 0.1867 = 0.7222
$$
  
...

$$
V_{37} = (0.2000 \times 0.2667) + (1.0000 \times 0.1333) + (0.5000 \times 0.1667) + (0.2000 \times 0.2000) + (0.2000 \times 0.2333) = 0.0533 + 0.1333 + 0.0833 + 0.0400 + 0.0467 = 0.3567
$$

 $V_{38} = (0.2000 \times 0.2667) + (0.4000 \times 0.1333) +$  $(0.2500 \times 0.1667) + (1.0000 \times 0.2000) +$  $(1.0000 \times 0.2333)$  $= 0.0533 + 0.0533 + 0.0417 + 0.2000 +$  $0.2333 = 0.5817$ 

$$
V_{39} = (0.2000 \times 0.2667) + (1.0000 \times 0.1333) + (0.3333 \times 0.1667) + (0.2000 \times 0.2000) + (0.2000 \times 0.2333) = 0.0533 + 0.1333 + 0.0556 + 0.0400 + 0.0467 = 0.3289
$$

 $V_{40}$  = (0.2000 × 0.2667) + (0.8000 × 0.1333) +  $(0.2500 \times 0.1667) + (0.6000 \times 0.2000) +$  $(0.8000 \times 0.2333)$  $= 0.0533 + 0.1067 + 0.0417 + 0.1200 +$  $0.1867 = 0.5083$ 

$$
V_{41} = (0.2000 \times 0.2667) + (1.0000 \times 0.1333) + (0.2500 \times 0.1667) + (0.2000 \times 0.2000) + (0.4000 \times 0.2333) = 0.0533 + 0.1333 + 0.0417 + 0.0400 + 0.0933 = 0.3617
$$

5. Hasil dari Perhitungan

Berdasarkan nilai vektor (V) dari hasil perhitungan dari metode WP untuk pembobotan kriteria dan metode SAW untuk perankingan dari masing-masing alternatif. Maka rating keputusan dalam pemilihan objek wisata dapat dilihat pada Tabel 10.

Tabel 10: Hasil Preferensi

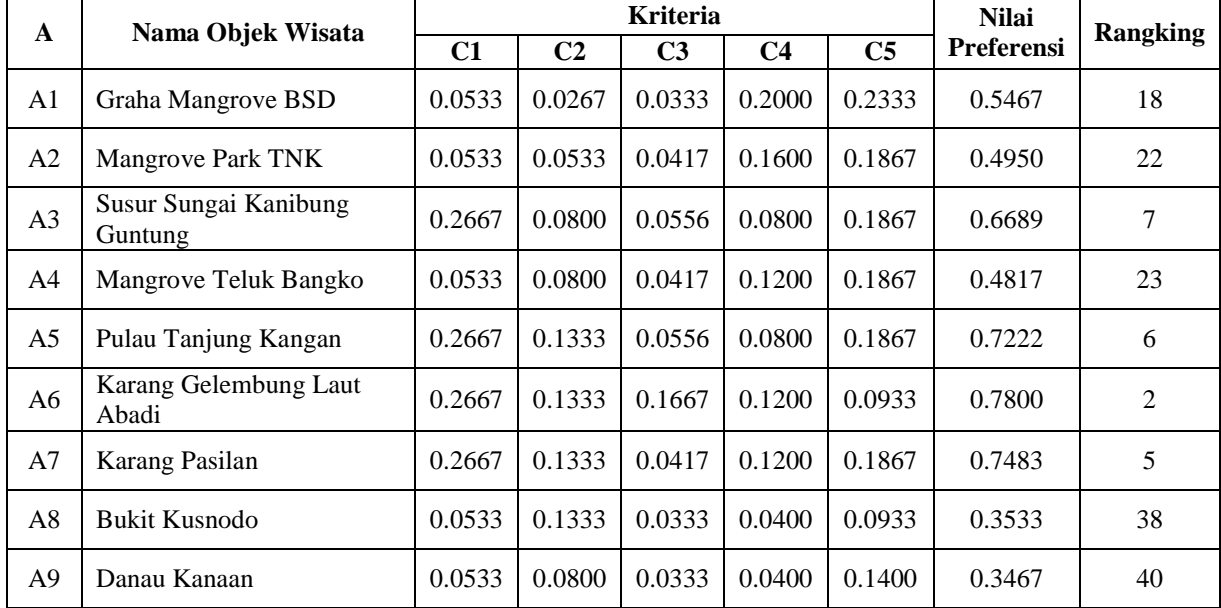

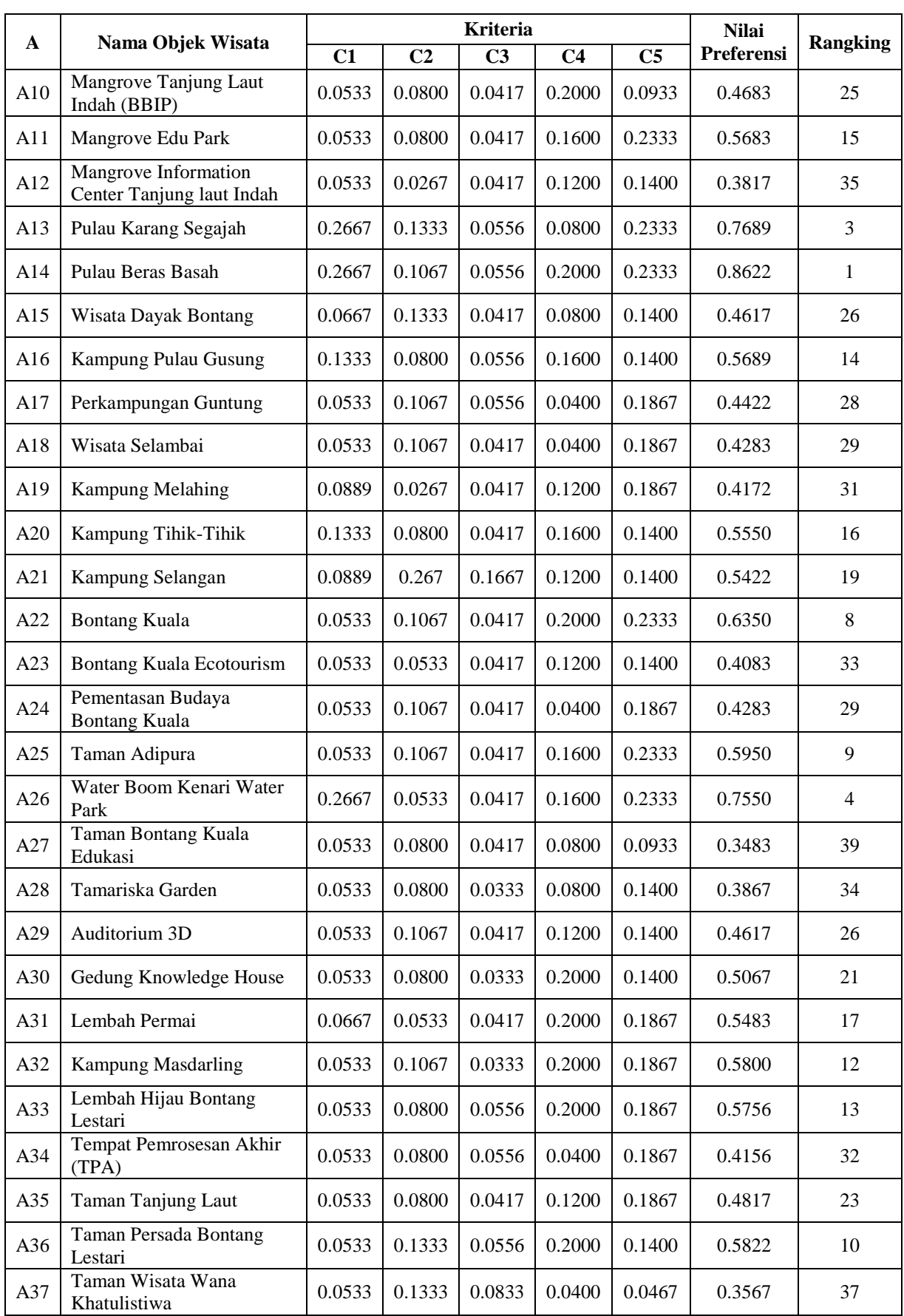

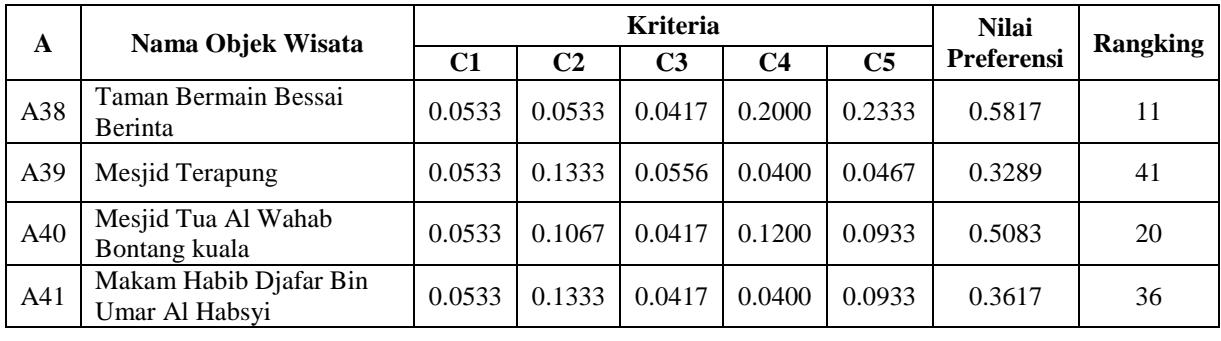

#### **C. Implementasi Program**

Hasil implementasi SPK pemilihan objek wisata Kota Bontang menggunakan metode WP dan SAW yang dapat diakses oleh admin dan pengguna atau parawisatawan.

#### 1. Halaman admin

Tampilan halaman admin menyajikan beberapa menu yang dapat digunakan dalam mengelola data pemilihan objek wisata diantaranya terdapat menu *login*, *dashboard*, data bobot kriteria, data objek wisata kota Bontang.

a. Halaman *login*

Pada tampilan ini, admin melakukan *login*  dengan mengisi *email* dan *password* dengan benar. Jika benar, maka akan memasuki tampilan menu utama dapat dilihat pada Gambar 1.

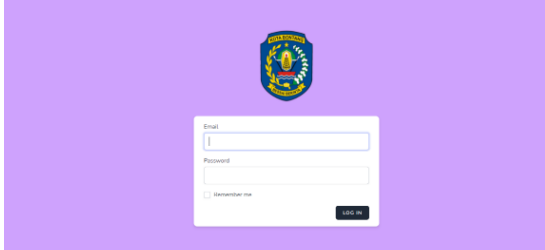

Gambar 1. Halaman *login*

## b. Halaman *Dashboard* Admin

Halaman menu *dashboard* pada admin adalah tampilan pertama ketika admin menjalankan aplikasi tersebut dan halaman ini menampilkan hasil perhitungan dapat dilihat pada Gambar 2.

|           | <b>Cashboard</b>  | Data v<br>Halaman Door          |                   |                |               |                       |                         |
|-----------|-------------------|---------------------------------|-------------------|----------------|---------------|-----------------------|-------------------------|
| Dashboard |                   |                                 |                   |                |               |                       |                         |
|           |                   |                                 |                   |                |               |                       |                         |
|           | Perhitungan       | Hasil Perangkingan              | Matriks Koputusan |                |               |                       |                         |
|           |                   |                                 | Harga             |                |               | <b>Fasilitas</b>      | <b>Uintang</b>          |
|           | <b>Alternatif</b> | Wisata                          | Massak<br>(C1)    | Waktu<br>(C2)  | Jarak<br>(C3) | <b>Wisata</b><br>(C4) | <b>Wisata</b><br>(CS)   |
|           | 61                | Taman Wisata Graha Mangrove BSD | s                 | ı              | 8             | R.                    | s                       |
|           | A2                | Bentang Mangrove Park TNK       | 5                 | $\overline{a}$ | a             | đ.                    | ă.                      |
|           | A3                | Susur Sungai Kanibung Guntung   | ı                 | 3              | 3             | $\overline{2}$        | $\overline{4}$          |
|           | 44                | Wisata Mangrove Teluk Bangko    | s                 | $\overline{a}$ | A             | ā.                    | $\boldsymbol{A}$        |
|           | A5.               | Pulau Tanjung Kangan            |                   | s              | $\mathbf{a}$  | 2                     | $\boldsymbol{A}$        |
|           | A6                | Karang Gelembung Laut Abadi     | ĩ                 | 5              | $\mathbf{1}$  | 3                     | $\overline{\mathbf{z}}$ |
|           | <b>AN</b>         | Massachusetts                   |                   | ×              |               |                       |                         |

Gambar 2. Halaman *dashboard* admin

#### c. Halaman *input* data objek wisata

Halaman data wisata pada admin adalah tampilan dimana admin diminta untuk mengisi data objek wisata seperti nama objek wisata, jenis wisata, harga masuk, jarak wisata, waktu, fasilitas, peringkat wisata dan memasukkan foto wisata. Setelah mengisi data tersebut akan menampilkan seluruh data objek wisata yang telah di *input.* Halaman untuk meng*input* data wisata dapat dilihat pada Gambar 3.

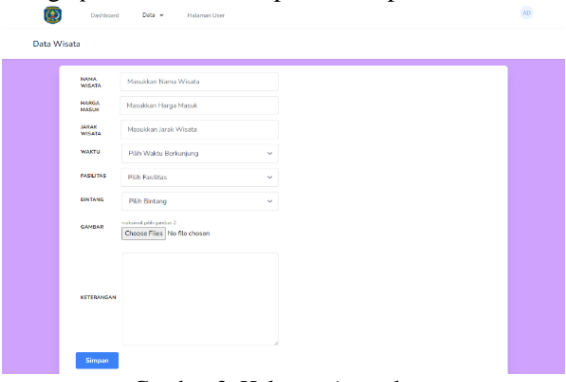

Gambar 3. Halaman *input* data

## d. Halaman data bobot

Halaman data bobot kriteria pada admin adalah tampilan dimana admin dapat melihat bobot setiap kriteria dan pada halaman ini juga admin dapat mengedit bobot kriteria. Halaman data bobot kriteria dapat dilihat pada Gambar 4.

| <b>Harga Masuk</b>            | <b>Waktu Berkunjung</b> | Jarak            | <b>Fasilitas</b>        | Bintang      |
|-------------------------------|-------------------------|------------------|-------------------------|--------------|
| cost                          | benefit                 | cost.            | bonefit                 | bonefit      |
| $\boldsymbol{A}$<br>$\bar{z}$ |                         | 2.5              | $\overline{\mathbf{3}}$ | 3.5          |
| Cost<br>$\frac{4}{3}$         | $\checkmark$            | Benefit<br>$\,$  |                         | $\checkmark$ |
| <b>JARAK</b>                  |                         | <b>FASILITAS</b> |                         |              |
| Cost                          | $\checkmark$            | Benefit          |                         | $\checkmark$ |
| 2.5                           |                         | 3                |                         |              |
| PERTANE                       |                         |                  |                         |              |
| Pith Atribut                  | $\checkmark$            |                  |                         |              |
| Masukkan Bobot Bintang        |                         |                  |                         |              |

Gambar 4. Halaman mengedit data bobot

#### 2. Halaman Pengguna

Tampilan halaman pengguna menyajikan beberapa menu yang dapat digunakan dalam

mengelola data pemilihan objek wisata diantaranya terdapat menu beranda pada pengguna, pemilihan objek wisata, tampilan apabila data ada, halaman hasil pencarian dan halaman hasil perhitungan.

a. Halaman Beranda Pengguna

Halaman beranda pada pengguna, pengguna dapat melihat seluruh data objek wisata yang ingin dikunjungi seperti pengguna dapat melihat gambar setiap objek wisata yang berada di Kota Bontang dan pengguna juga dapat mencari objek wisata yang ingin di kunjunginya. Adapun halaman beranda pengguna dapat dilihat pada Gambar 5.

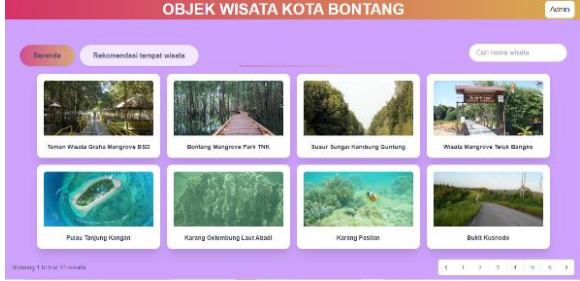

Gambar 5. Halaman beranda pengguna

## b. Halaman Pemilihan Objek wisata

Halaman pemilihan objek wisata pengguna dapat memilih setiap kriteria yang diinginkan seperti jenis wisata yang ingin dikunjungi, harga masuk, jarak, waktu, fasilitas dan bintang wisata. Halaman pemilihan objek wisata dapat dilihat pada Gambar 6.

| Rekomendasi tempat wisata<br>Beranda                   |                                                                                                    |                                                       |                              |    |
|--------------------------------------------------------|----------------------------------------------------------------------------------------------------|-------------------------------------------------------|------------------------------|----|
|                                                        |                                                                                                    |                                                       |                              |    |
|                                                        |                                                                                                    | Silahkan Masukkan Kritena Otxek Wisata nas sensa sisi |                              |    |
| HAROA MARING                                           | $\bigcap$ ≤ Rp10.000<br>C > Ro10.000 s.d. < Ro20.000<br>$\Box$ = Rs20.000 s.d. < Rs30.000<br>$()$ > Rp30 000 s d = Rp40 000<br>$O$ > $R$ p40.000 |                                                       |                              |    |
| JARAK WISESA DARETUGU SELAMAT<br><b>OATAME RONTANG</b> | Ci 46 KM<br>○ > 5 KM s.d. < 10 KM<br>$C$ > 10 KM s.d. s 15 KM<br>○ > 15 KM s d ≤ 20 KM<br>$\bigcap$ > 20 KM                                      |                                                       |                              |    |
| <b>WARTU RUNUUNGAN</b>                                 |                                                                                                    |                                                       |                              |    |
| CASHITAS                                               |                                                                                                    |                                                       | ○ Kurang Lengkap ○ Tidak Ada |    |
| FINTANG                                                | 0 ***** 0 ****                                                                                                    | 日女女女                                                  | ○☆☆                          | ◎☆ |

Gambar 6. Halaman pemilihan objek wisata

#### c. Halaman Hasil Pemilihan Objek wisata

Halaman hasil perankingan akan muncul ketika pengguna sudah memilih kriteria dan sudah klik "proses" dan hasil data ada maka akan muncul data objek wisata yang sesuai dengan pilihan pengguna. Halaman hasil perankingan dapat dilihat pada Gambar 7.

| Hasil Perangkingan |                                    |        |
|--------------------|------------------------------------|--------|
| Rangking           | Nama Wisata                        | Akst   |
|                    | Bortang Kusla                      | Defail |
| $\overline{2}$     | Teman Adipura (Bontano Kuala)      | Detail |
| s                  | Taman Wisata Graha Mangrove BSD    | Datail |
| ٠                  | Taman Bormain Borow Barinta        | Detail |
| 5                  | Mangrove Edu Park                  | Detail |
| <b>A</b>           | Mesjid Tua Al Wahab Bortang Kuala  | Datail |
| 7                  | Bontarro Mancrove Park TNK         | Datail |
| 8                  | Wisata Mangrove Teluk Bangko       | Detail |
| a                  | laman largung Laut                 | Defail |
| 10                 | Mancrove Tanjung Laut Indah (BBIP) | Detail |
|                    |                                    |        |

Gambar 7. Halaman hasil pemilihan objek wisata

## d. Halaman Informasi Objek wisata

Halaman informasi objek wisata akan muncul ketika pengguna sudah memilih kriteria dan klik "Detail" maka akan muncul informasi dari objek wisata tersebut. Halaman informasi objek wisata dapat dilihat pada Gambar 8.

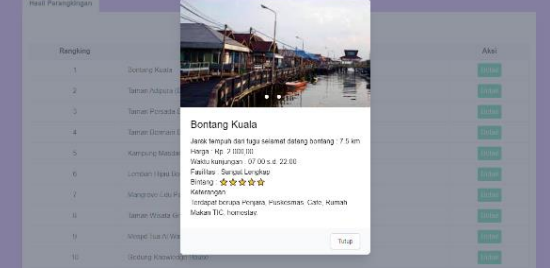

Gambar 7. Halaman informasi objek wisata

## **4. KESIMPULAN DAN SARAN**

Berdasarkan hasil penelitian yang telah dilakukan, maka dapat di ambil kesimpulan bahwa Sistem Pendukung Keputusan (SPK) mampu meranking objek wisata yang terdapat di Kota Bontang Kalimantan Timur dengan menggunakan 5 kriteria yaitu harga masuk, waktu, jarak, fasilitas wisata dan bintang wisata. Metode *Weighted Prooduct* (WP) dan metode *Simple Additive Weighting* (SAW) berhasil diterapkan dalam sistem pendukung keputusan pemilihan objek wisata di Kota Bontang dengan cara *hybrid* atau penggabungan dari kedua metode ini sehingga dapat memberikan rekomendasi dari pemilihan objek wisata. Hasil dari sistem pendukung keputusan pemilihan objek wisata bahwa ranking tertinggi di objek wisata Beras Basah dengan nilai preferensi 0.8622 dan ranking terendah di objek wisata Masjid Terapung dengan nilai preferensi 0.3289.

## **5. DAFTAR PUSTAKA**

- Abubakar, Suryono. 2018. "Pemilihan Objek Wisata Kota Labuan Bajo Menggunakan Metode Simple Additive Weighting ( Saw )." *JATI (Jurnal Mahasiswa Teknik Informatika)* 2(2):270–74.
- Arifin, Zainal. 2020. "Peran Dinas Pemuda Olahraga Dan Pariwisata Dalam Meningkatkan Kunjungan Wisatawan Di Kota Bontang." *EJournal Administrasi Bisnis* 8(2):136.
- Helilintar, Risa. 2016. "Penerapan Metode SAW Dan Fuzzy Dalam Sistem Pendukung Keputusan Penerimaan Beasiswa in Decision Support System Scholarship." *Citec Journal* 3(2):89–101.
- Hidayat, Cepi Rahmat, Teuku Mufizar, and Muhamad Dadan Ramdani. 2018. "Implementasi Metode Weighted Product Pada Sistem Pendukung Keputusan Seleksi Calon Karyawan Bpjs Kesehatan Tasikmalaya." *Konferensi Nasional Sistem Informasi 2018* 2(9):530–41.
- Kusumadewi, Sri, Sri Hartati, Agus Harjoko, and Retantyo Wardoyo. 2006. *Fuzzy Multi-Attribute Decision Making (FUZZY MADM)*. Yogyakarta: Graha Ilmu.
- Marlinda, Linda. 2016. "Sistem Pendukung Keputusan Pemilihan Tempat Wisata Yogyakarta Menggunakan Metode ELimination Et Choix Traduisan La RealitA (ELECTRE)." *Jurnal.Umj.Ac.Id/Index.Php/Semnastek*

(November):1–7. Nurjannah, Nency, Zainal Arifin, and Dyna Marisa Khairina. 2015. "Sistem Pendukung Keputusan Pembelian Sepeda Motor Dengan Metode Weighted Product." *Informatika* 

- *Mulawarman : Jurnal Ilmiah Ilmu Komputer* 10(2):20. doi: 10.30872/jim.v10i2.186.
- Ranius, A. Yani. 2015. "Sistem Pendukung Keputusan Penentuan Destinasi Wisata Unggulan Di Kota Palembang." *Seminar Nasional Inovasi Dan Tren (SNIT)* 50–55.
- Syafitri, Nur Arifah, and Anita Puspita Dewi. 2016. "Penerapan Metode Weighted Product Dalam Sistem Pendukung Keputusan Pemilihan Laptop Berbasis Web." *SemanTIK* 2(1):169– 76. doi: 10.1016/j.bmc.2010.09.050.
- Utomo, Meriano S. .. 2015. "Penerapan Metode Saw ( Simple Additive Weight ) Pada Sistem Pendukung Keputusan Untuk Pemberian Beasiswa Pada Sma Negeri 1 Cepu Jawa Tengah." *Fakultas Ilmu Komputer Universitas Dian Nuswantoro, Semarang* 1–12.
- Wardhani, Urilmiyanti, and M. Adnan Nur. 2017. "Sistem Pendukung Keputusan Pemilihan Tempat Kos Untuk Mahasiswa Di Luwuk Banggai Dengan Metode Saw (Simple Additive Weighting)." *Jtriste* 4(1):9–14.
- Zuraidah, Eva, and Linda Marlinda. 2018. "System Penunjang Keputusan Pemilihan Tempat Wisata Lombok Menggunakan Metode Preference Rangking Organization For Enrichman Evaluation (PROMETHEE)." *Jurnal Teknik Komputer* 4(1):223–26.